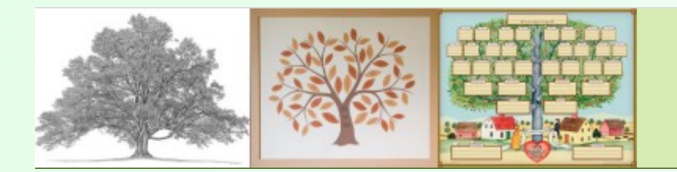

## September 8, 2021 MacGen Meeting

## Agenda

- FamilySearch Catalog (search by Place, Learn More)
- Finder Shortcuts Sidebar (Use Preferences, cmd drag for files)
- Reunion Quickbar
	- In Help Search for "Quickbar"
	- Click/Drag to Quickbar to shortcut
	- Similar to Bookmarks Bar
- iPhone Touch
	- Requirements
		- Dropbox, 2gb free account, need login and password
		- Reunion Installed on Mac, with Database on Dropbox
		- ReunionTouch App \$9.99, Installed on your IOS DEVICE
	- In ReunionTouch, Go to preferences, activate dropbox, then download a database by tapping on it
	- Show the manual in Reunion Touch
	- Go thru menus: People, Tree, Places, Relatives, Bookmarks, Sources, Logs, thumbnails, Manual, Preferences, Get Info, Close
	- Show how to edit a person
	- Media Go to preferred picture, click on Menu